## IBM WebSphere CloudBurst Appliance

User and group management

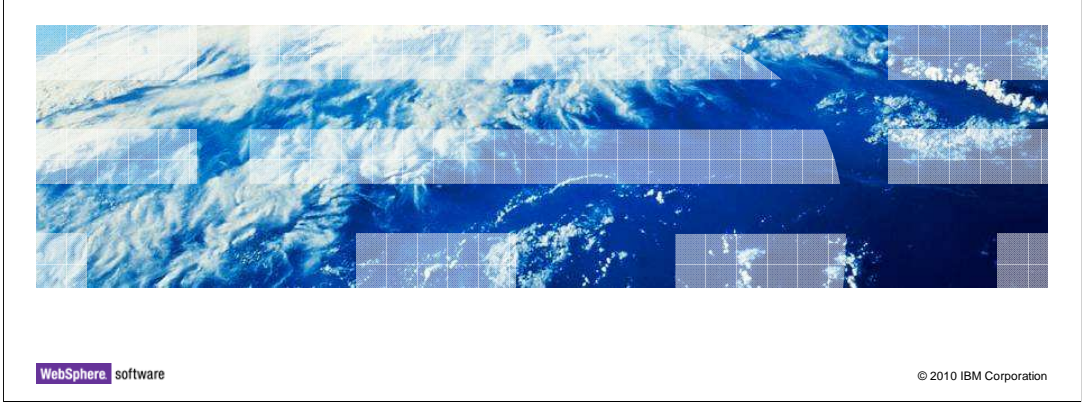

This presentation provides an overview of the user and group management security features of V1.1 of the IBM® WebSphere® CloudBurst™ Appliance.

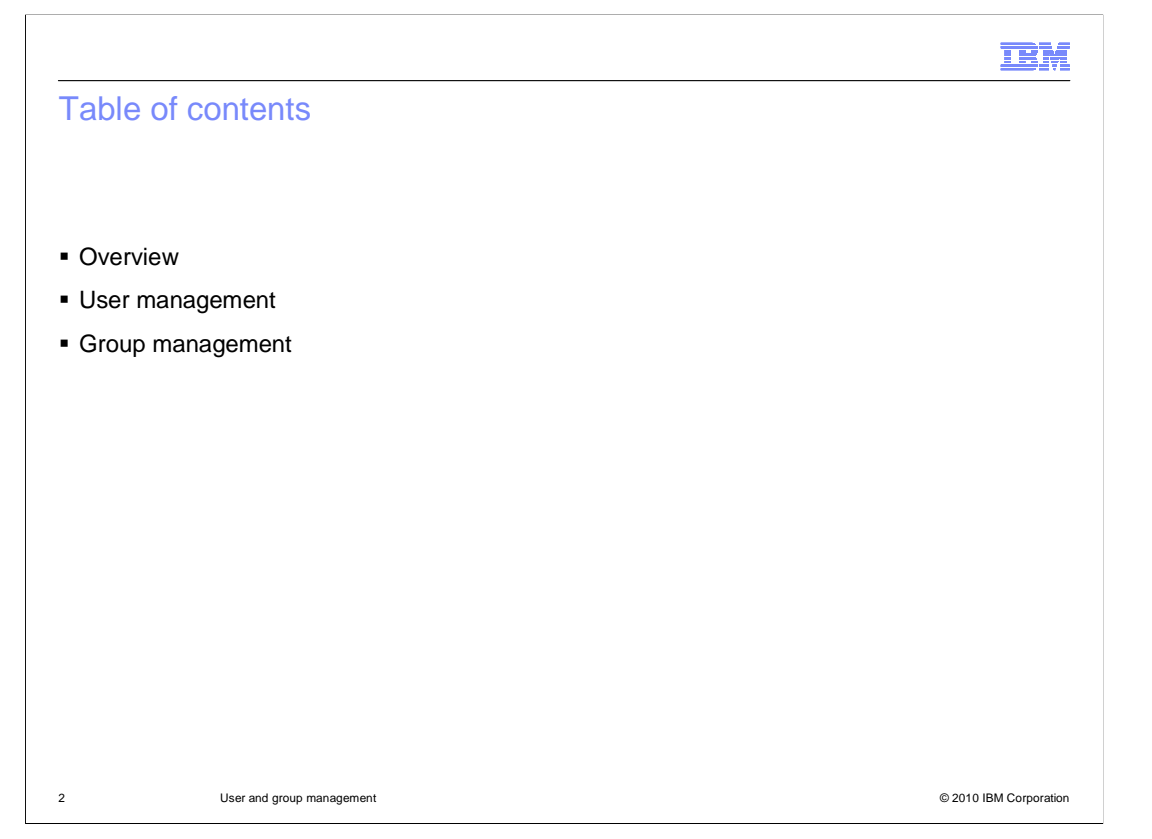

 This presentation will cover the management of users and groups in order to effectively secure your WebSphere CloudBurst Appliance.

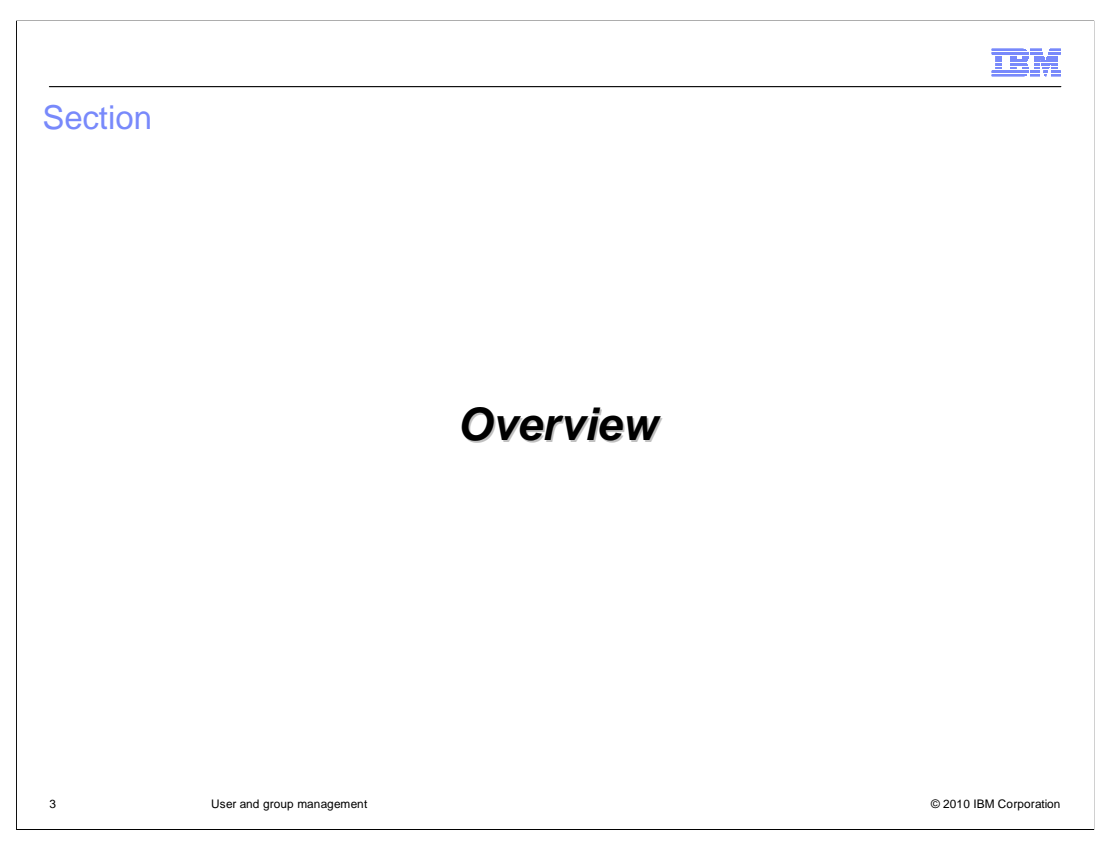

This section of the presentation provides an overview of the users and user groups features of the WebSphere CloudBurst Appliance.

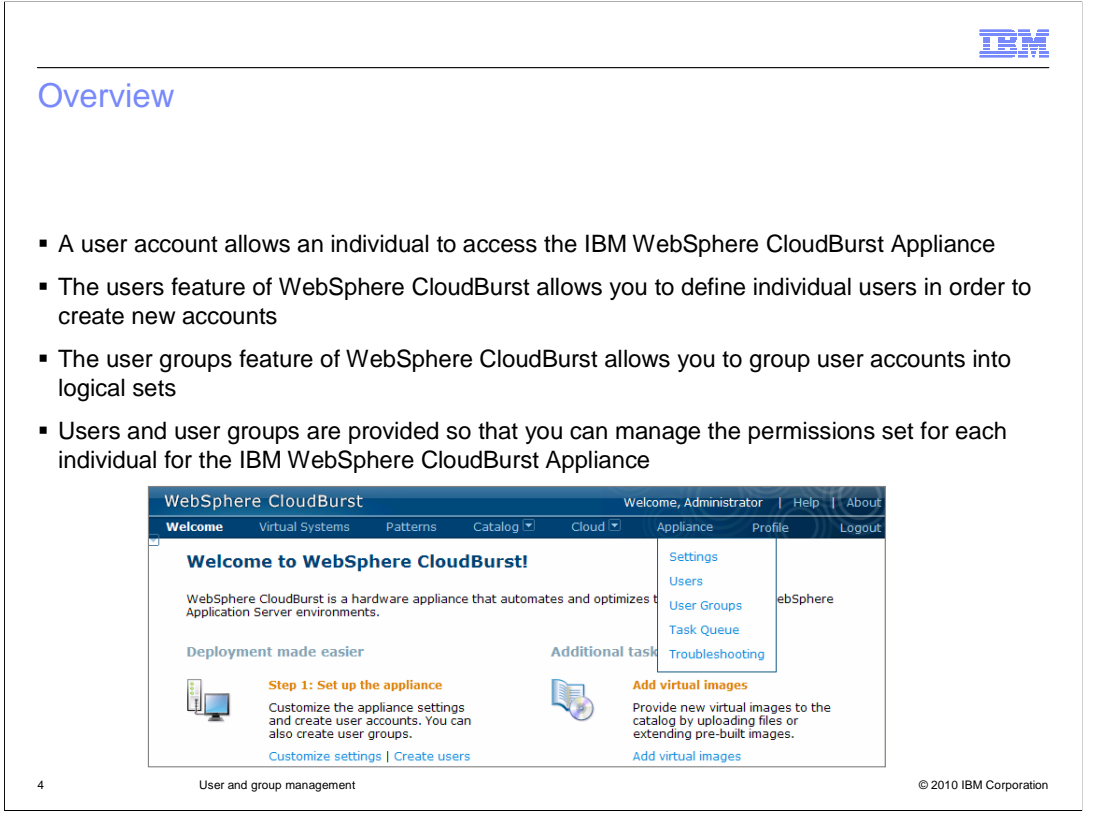

 A user account is required to access the WebSphere CloudBurst Appliance. The users and user groups feature of WebSphere CloudBurst allows you to create individual user accounts and put them together into logical groups. These features allow you to manage the level of access for each individual as a security mechanism. Also, WebSphere CloudBurst user activity can be tracked for audit purposes.

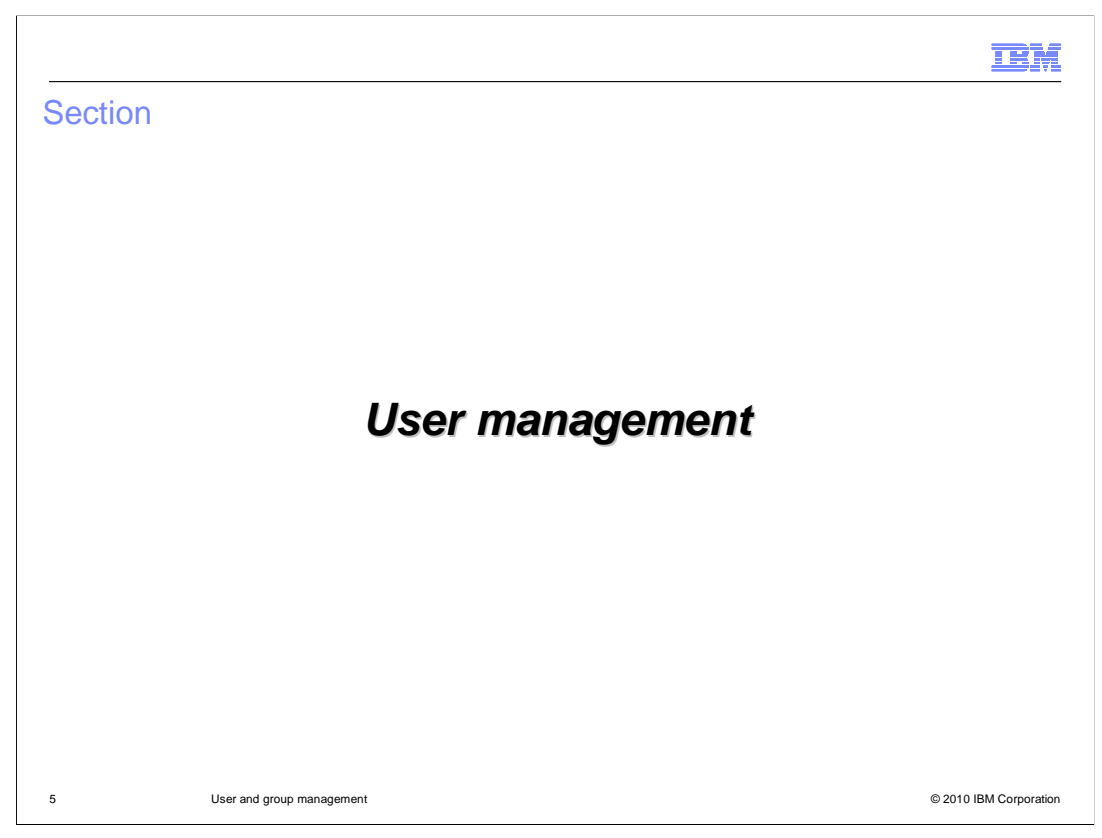

This section will cover setting up and managing WebSphere CloudBurst users.

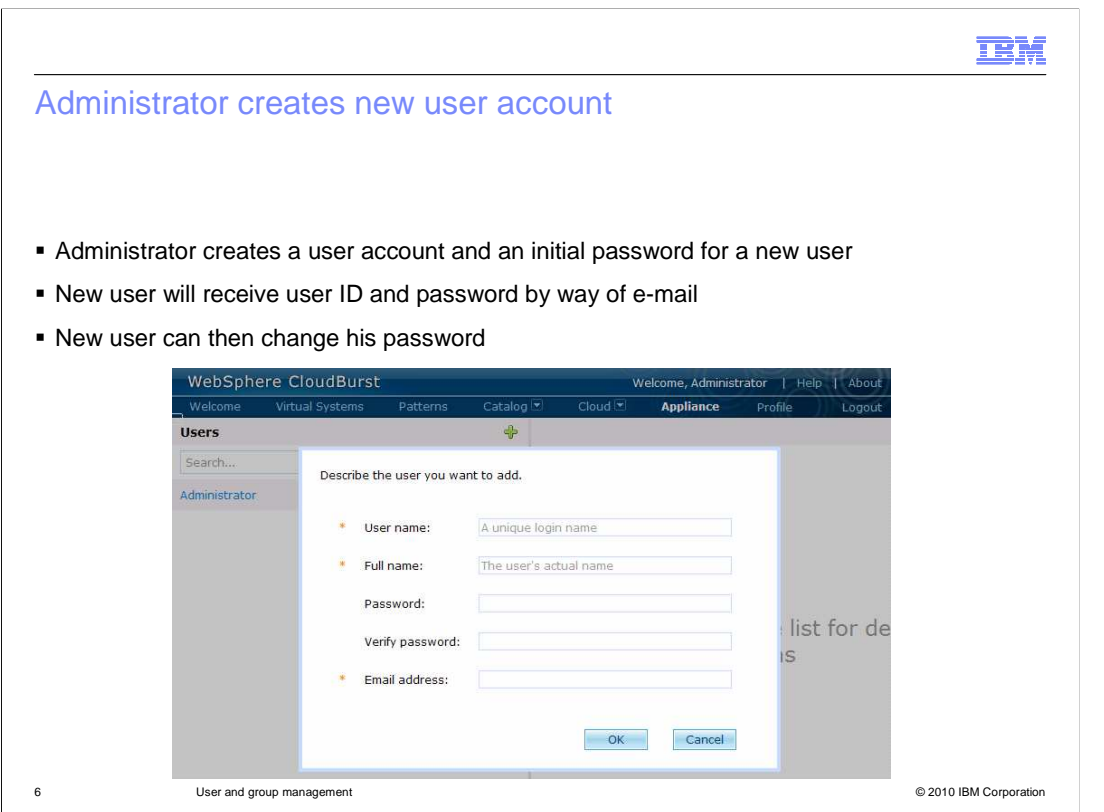

 A user account can be created by an administrator by navigating to the Users panel from the Appliance menu at the top of the WebSphere CloudBurst Web console. Then click the add icon to begin adding a new user.

 Creating the user account is a two step process. You first need to supply basic information such as user name, full name, password, and an e-mail address. The e-mail address is used to send the user his or her initial password and other WebSphere CloudBurst notifications, such as notification of a deployment. The second part of user creation is to assign the user permissions which are discussed in detail in the "Permissions" presentation.

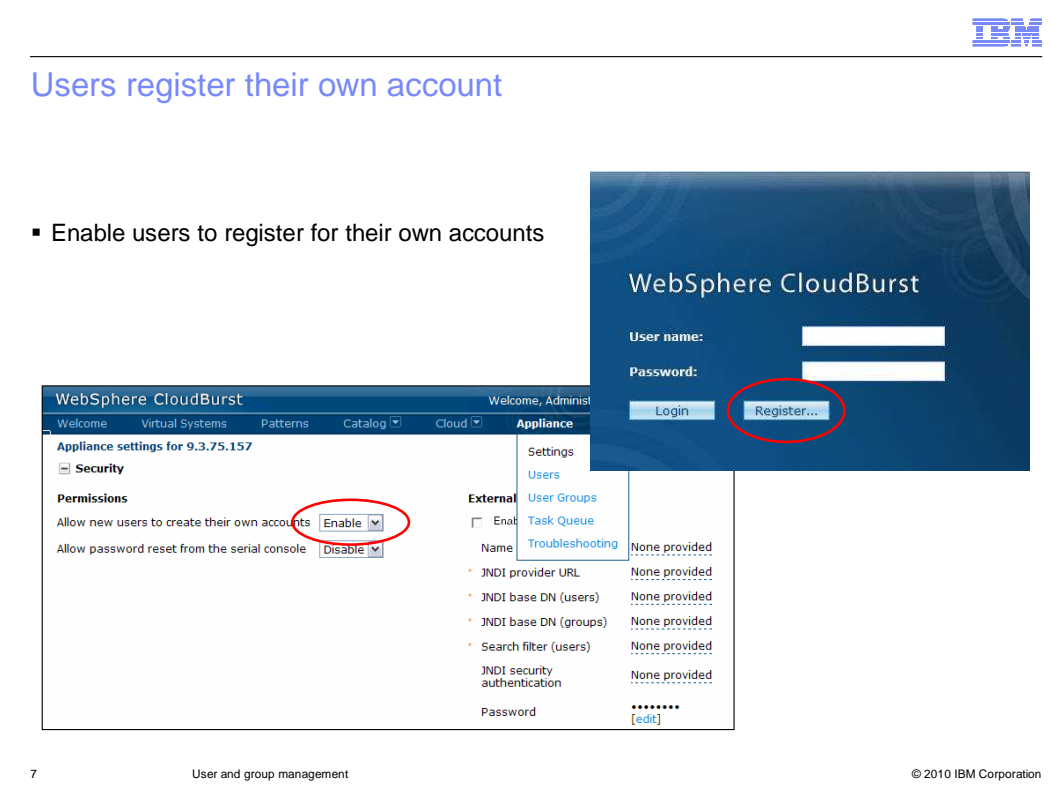

 There are two ways to create a user account. Either an administrator can create the account, as you have seen in the prior slide, or users can create their own accounts. In order to allow the users to create their own account, you must activate this feature. To activate this feature, navigate to the "Settings" panel from the menu bar at the top of the WebSphere CloudBurst Web console. Then expand the "Security" section and select "Enable" next to "Allow new users to create their own accounts".

 This will add a "Register" button to the initial log in screen. Any user is then able to create an account and will be assigned the default deploy patterns permission. If the user requires additional permissions, an administrator will have to assign those permissions.

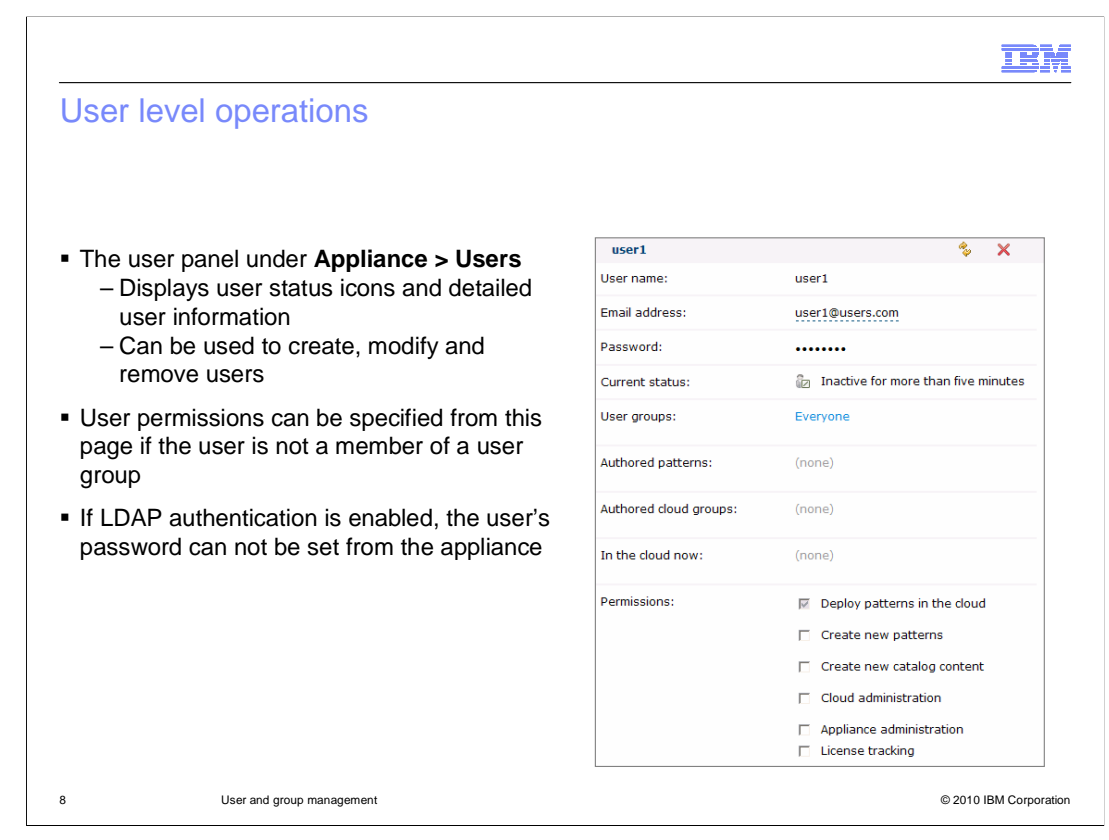

 To manage users, navigate to the User panel by selecting "Appliance" then "Users" from the menu bar at the top of the WebSphere CloudBurst Web console. If you then click a username, the user's attributes are displayed like the screen capture shown here.

 From this panel, you can view the user activity to determine whether the user was active in the last five minutes, inactive for more than five minutes, or not currently logged in. You can also create, modify, and remove users as needed.

 If a user is not a member of a user group, you can modify the permissions for this user to control the level of access that is assigned. If LDAP is enabled, the password field is not displayed during user creation and you will not be able to set or modify the user's password from the "User" panel.

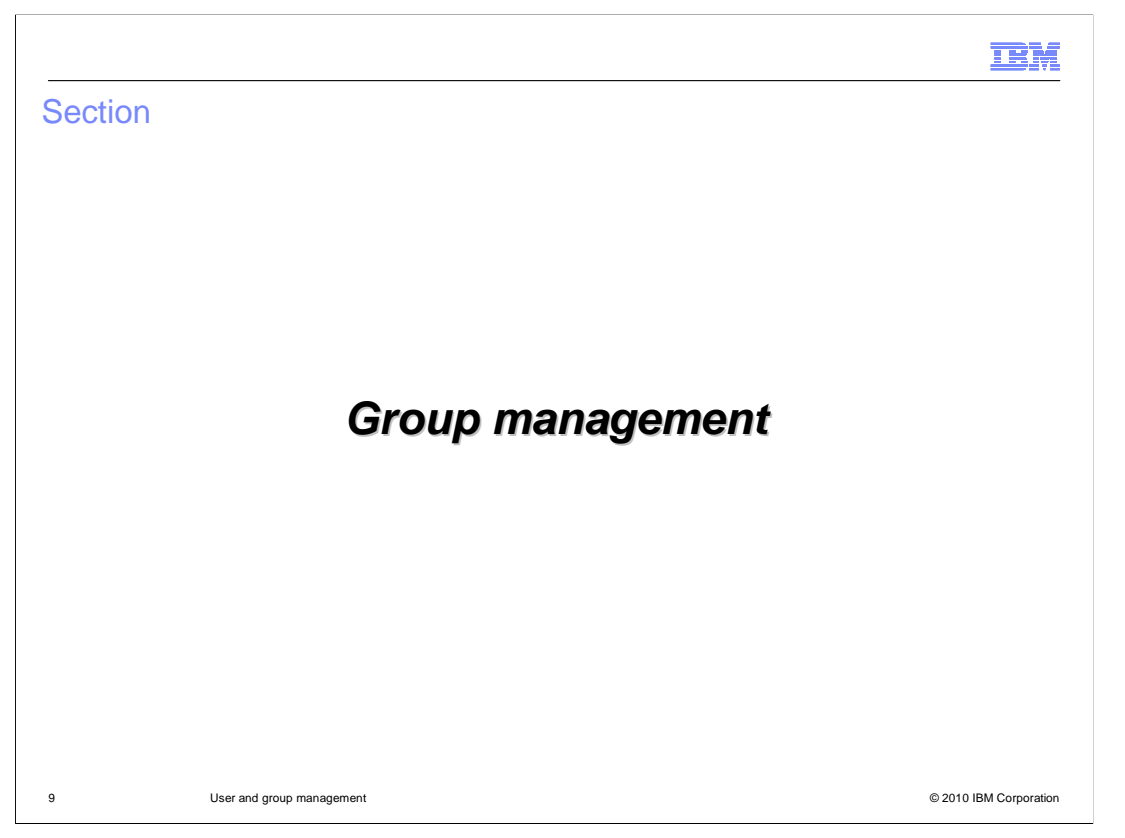

This section will cover setting up and managing WebSphere CloudBurst user groups.

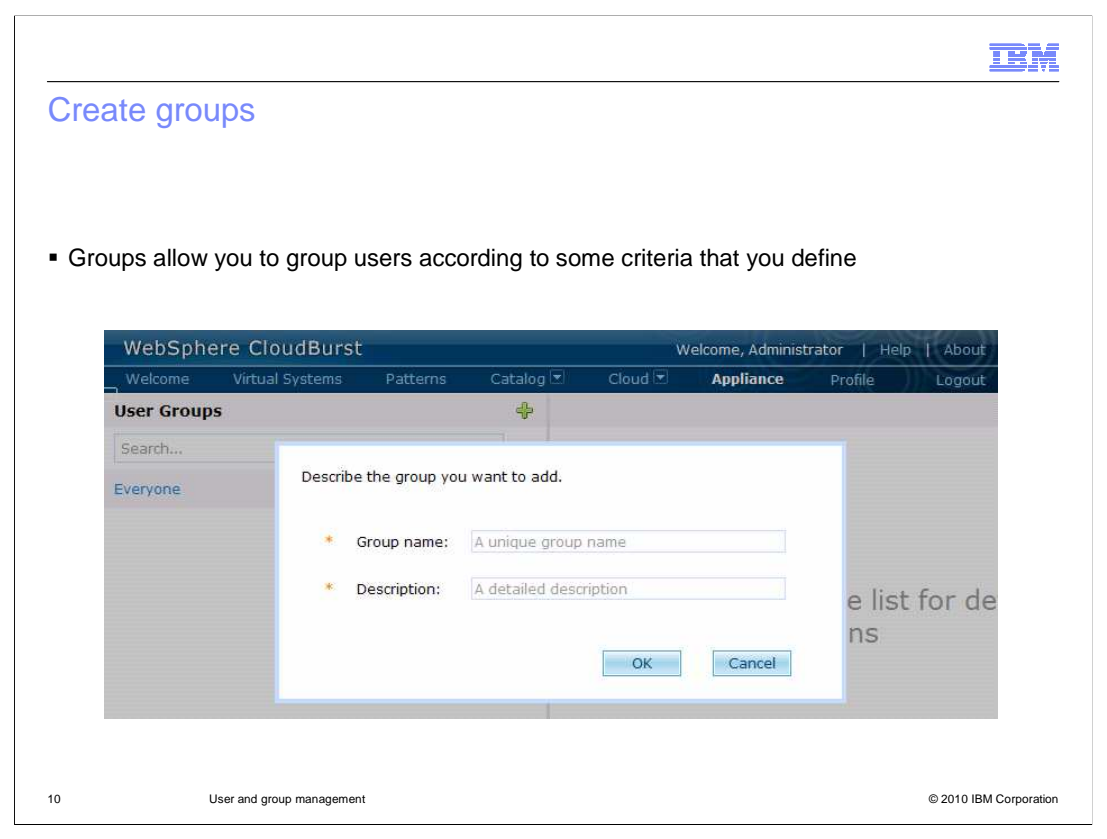

 Groups allow you to group users by some criteria that you define. For example, you can group administrators together or group users by department. A group can be created by an administrator by navigating to the "User groups" panel from the Appliance menu at the top of the WebSphere CloudBurst Web console. Then click the add icon to begin adding a new group.

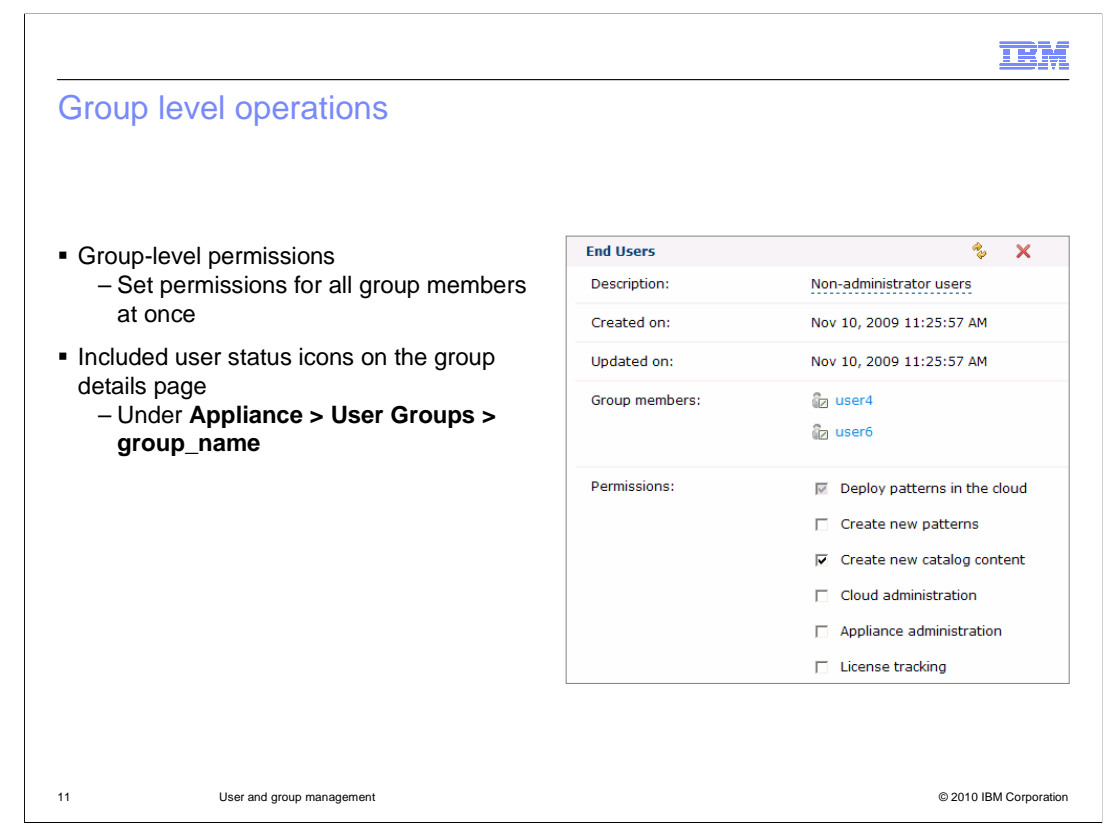

 After creating or modifying a user account, you can add the user to a user group by navigating to "Appliance" then "User Groups" from the Web console. To use a user group, you must manually add users to the group in the "group members" section. User status icons for group members are also available on the group page. When you set permissions for a group from the "Permissions" section of this panel, you will grant permissions for all members of the group at the same time. Once a user is a member of a group, you will no longer be able to set permissions from the "Users" panel. Also, if any permissions were set before adding a user to a group, they will be reset to the group permissions set.

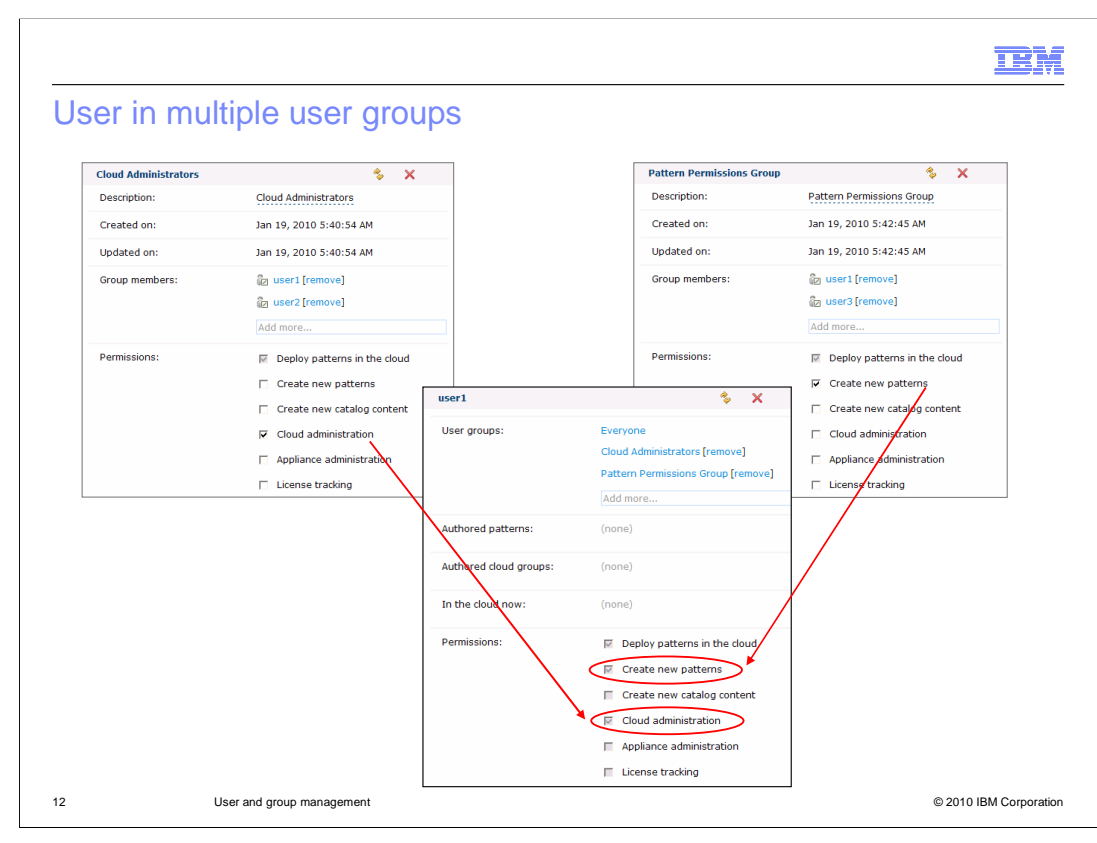

 When a user is included in multiple groups, his or her permissions set will reflect the combined permissions for all assigned groups. For example, if user1 is assigned to a group that set cloud administration permissions and to another group that set the "create new patterns" permission, then user1 will be a cloud administrator and will be able to create new patterns.

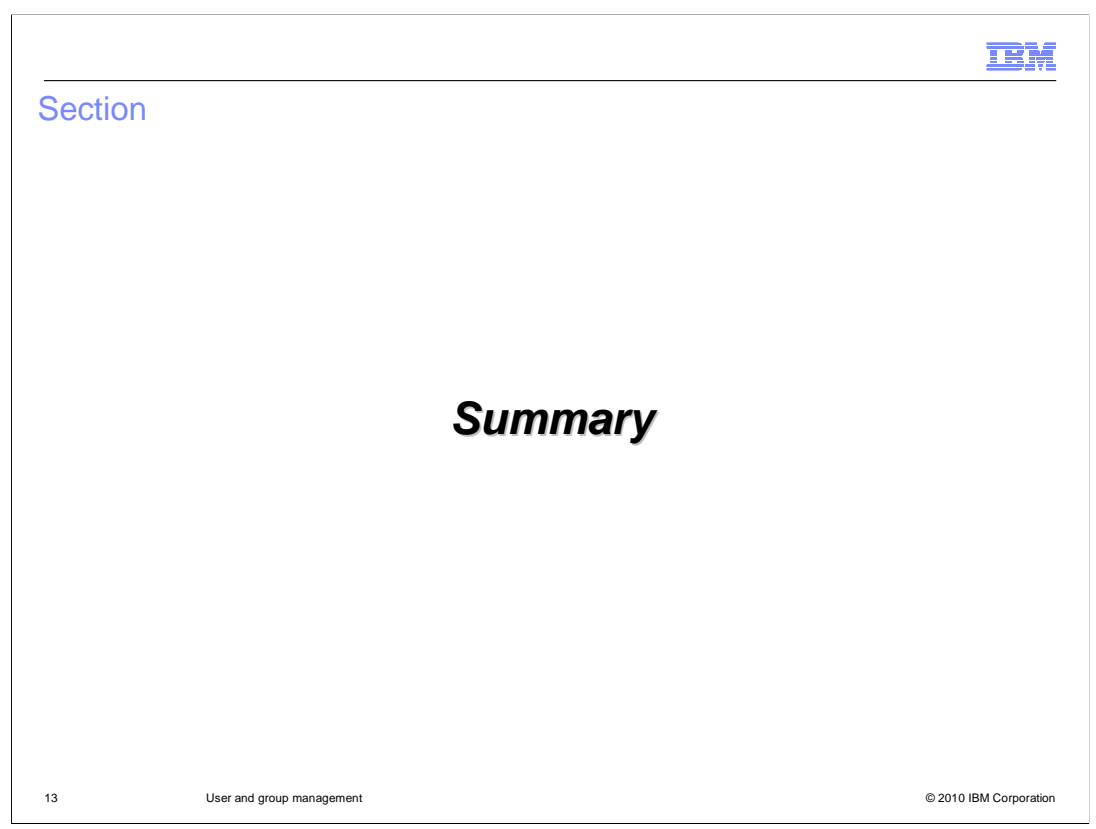

This section is the summary.

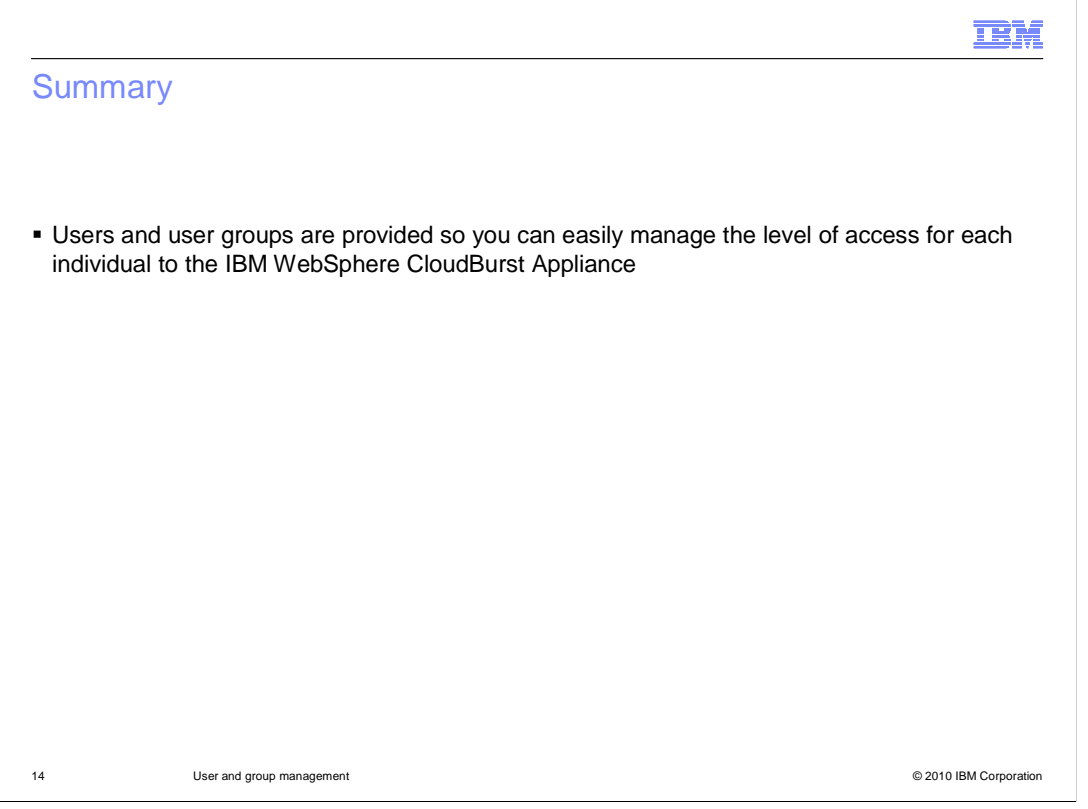

The users and user groups features allow you to manage which individuals have access to the WebSphere CloudBurst Appliance and to control their permissions set as a security mechanism.

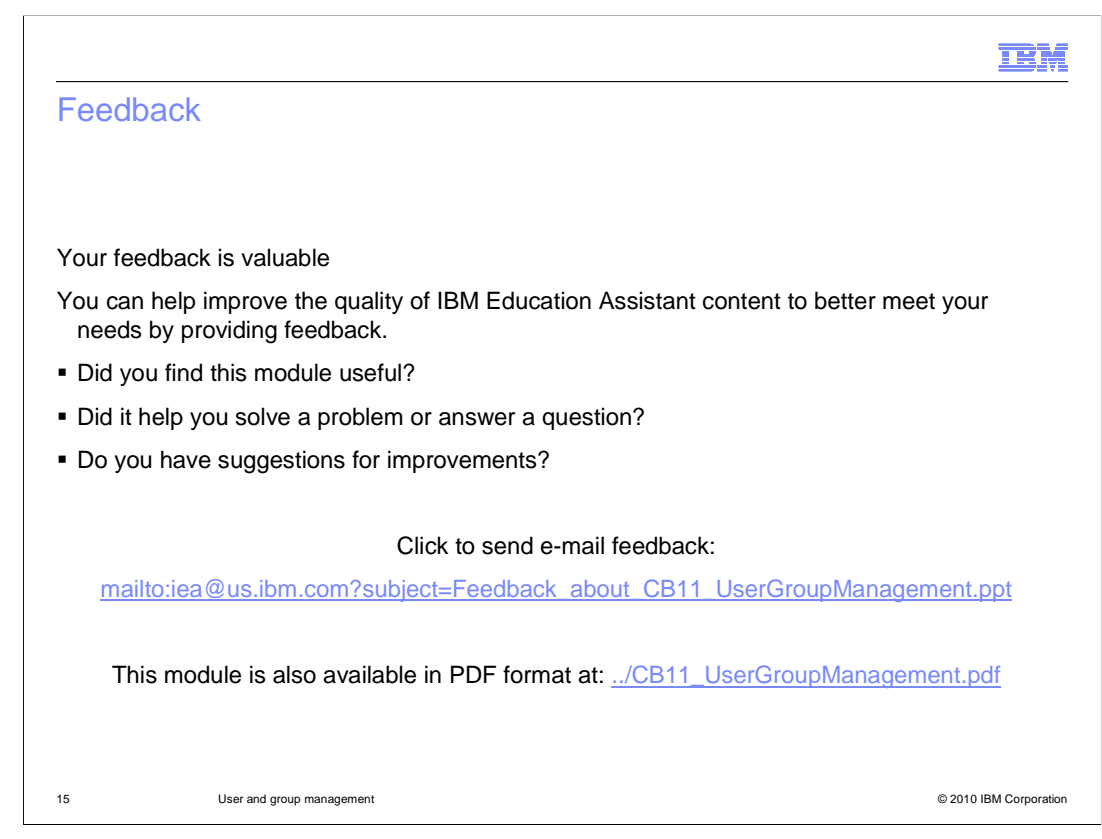

 You can help improve the quality of IBM Education Assistant content by providing feedback.

## Trademarks, copyrights, and disclaimers

IBM, the IBM logo, ibm.com, and the following terms are trademarks or registered trademarks of International Business Machines Corporation in the United States, other countries, or both:

CloudBurst WebSphere

lf these and other IBM trademarked terms are marked on their first occurrence in this information with a trademark symbol (® or ™), these symbols indicate U.S.<br>registered or common law trademarks owned by IBM at the time

Other company, product, or service names may be trademarks or service marks of others.

Product data has been reviewed for accuracy as of the date of initial publication. Product data is subject to change without notice. This document could include<br>technical inaccuracies or typographical errors. IBM may make

THE INFORMATION PROVIDED IN THIS DOCUMENT IS DISTRIBUTED "AS IS" WITHOUT ANY WARRANTY, EITHER EXPRESS OR IMPLIED. IBM EXPRESSLY<br>UDISCLAIMS ANY WARRANTIES OF MERCHANTABILITY, FITNESS FOR A PARTICULAR PURPOSE OR NONINFRINGEM

IBM makes no representations or warranties, express or implied, regarding non-IBM products and services.

The provision of the information contained herein is not intended to, and does not, grant any right or license under any IBM patents or copyrights. Inquiries regarding<br>patent or copyright licenses should be made, in writin

IBM Director of Licensing IBM Corporation North Castle Drive Armonk, NY 10504-1785 U.S.A.

Performance is based on measurements and projections using standard IBM benchmarks in a controlled environment. All customer prevanted as discussions as the measurements are presented are presented are presented as the sta ratios stated here.

© Copyright International Business Machines Corporation 2010. All rights reserved.

Note to U.S. Government Users - Documentation related to restricted rights-Use, duplication or disclosure is subject to restrictions set forth in GSA ADP Schedule Contract and IBM Corp.

16 © 2010 IBM Corporation

IBM